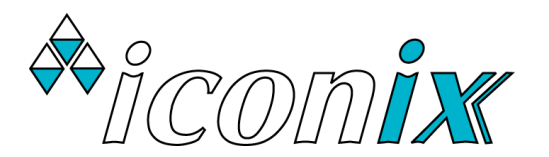

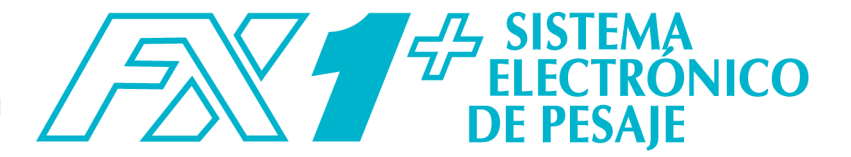

# **EMPEZANDO**

 Conecte los dos cables de la barra de carga a los enchufes de la misma marcados en la parte posterior del indicador.

Conecte el adaptador *Iconix* CA,

O conecte el cable de la batería opcional al FX1+ y sujételo a una batería de 12V CC (automóvil, batería de tractor, etc.). ASEGURAR LA POLARIDAD CORRECTA: Conecte el clip rojo a +, conecte el clip negro a ―.

- ◆ Presione la tecla ON. El FX1+ muestra inicialmente el número de versión del firmware, por ejemplo: 'P3.05'. Luego, el FX1+ muestra el tipo de barras de carga adjuntas: 'C0nf.1' para barras de carga estándar o 'CDnF.3' para barras de carga de servicio pesado.
- ◆ La escala volverá automáticamente a cero. Cuando este completo el puntero CERO ▲ mostrará que la escala está en cero.

Nota: Si una carga grande permanece en la báscula por el uso anterior, se mostrará el último peso. El operador puede continuar la sesión de pesaje desde donde terminó la ultima vez. Alternativamente, presione CERO para regresar la escala a cero.

- Si se trata de una nueva sesión de pesaje, el operador probablemente querrá comenzar con estadísticas borradas. Consulta le sección *TECLA ESTAD* a continuación.
- $\triangle$  Compruebe que se muestra el puntero CERO  $\triangle$ . Cargue al animal en la plataforma.

Presione PESAR. El animal se pesa con precisión y el resultado se bloquea en la pantalla (En el modo RETENIDO). Se agrega un nuevo registro de peso a la memoria y se actualizan las estadísticas.

- Retire el animal de la plataforma de pesaje. El peso del último animal permanece bloqueado en la pantalla. Compruebe que se muestra el puntero CERO ▲ entre pesajes de animales. Sino aparece el indicador CERO, sostenga el siguiente animal hacia atrás, mantenga las manos, etc, alejadas de la caja y presión CERO. La báscula volverá a cero y podrá continuar la sesión de pesaje.
- Al final de la sesión de pesaje, apague el indicador presionando la tecla OFF.

## TECLA PESAR

Para pesar un animal en la báscula, presiones PESAR (+).

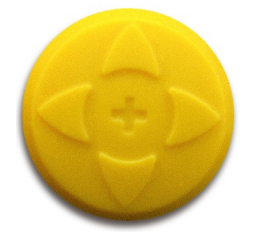

El animal se pesa con precisión y el resultado se bloquea en la pantalla (en el modo RETENIDO). Se agrega un nuevo registro de peso a la memoria y se actualizan las estadísticas.

SI EL FX1+ ESTÁ DESCONECTADO DE LAS BARRAS DE CARGA, ASEGURESE DE QUE LAS TAPAS A PRUEBA DE INTEMPERIE ESTÁN FIRMEMENTE INSTALADAS EN TODOS LOS **CONECTORES** 

#### TECLA BORRAR

Si ha habido un problema con el pesaje, presione BORRAR para borrar el ultimo pesaje de las estadísticas. 'borr' se muestra como confirmación. Solo es posible borrar el ultimo pesaje inmediatamente después de haber pesado al animal. 'nAdA' se muestra si no es posible eliminarlo.

## TECLA ESTAD

Primero se deben activar las estadísticas en Configuración. Las estadísticas se almacenan en un solo archivo en la memoria permanente. Normalmente, las estadísticas se borrarían al comienzo de una nueva sesión de pesaje. Alternativamente, el operador puede desear agregar nuevos pesajes a una sesión anterior.

Desplácese por las estadísticas con la tecla ESTAD. Los dígitos parpadeantes indican que se están mostrando estadísticas.

Se muestran en el siguiente orden:

- $CHnE numero$  de animales pesados
- Pro peso promedio

Una última presión de ESTAD devuelve la báscula al modo de pesaje.

En lugar de desplazarse por todas las estadísticas, puede salir en cualquier momento presionando PESAR.

## BORRAR ESTADÍSTICAS

Todos los registros del archive se borran presionando BORRAR mientras cualquiera de las estadísticas parpadea en la pantalla. A continuación, se solicita al operador el mensaje 'borr,?'. Presione BORRAR nuevamente dentro de 2 segundos para confirmar. Aparece 'borr' si el archivo se ha borrado.

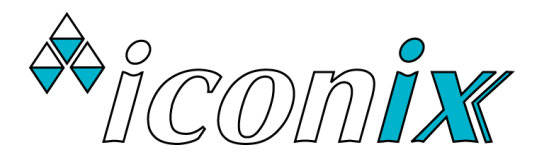

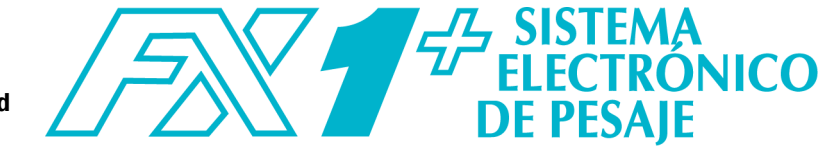

## VOLTAJE DE LA BATERÍA EXTERNA

Para mostrar el voltaje de la batería externa, mantenga presionado ESTAD durante 2 segundos hasta que se muestre el voltaje, por ejemplo: '12.4 U' para 12,4 voltios. El rango de funcionamiento normal debe ser de 12,0 a 12,8V. Por debajo de 12,0 V, la batería pronto deberá recargarse.

## TECLA CONFIG

NOTA: La mayoría de las configuraciones de FX1+ se aplican solo a la báscula actualmente conectada, por ejemplo: barras de carga estándar en la báscula 1. Cambiar estos ajustes no tiene ningún efecto en las otras dos básculas.

Presione **CONFIG** para ingresar a la configuración. La pantalla muestra 'SEt'.

Cambiar la configuración y pasar de una configuración a otra se realiza con el botón del cursor.

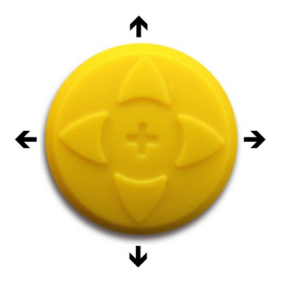

Para cambiar la configuración actual, presione  $\bigwedge$  o  $\bigvee$ . Para guardar y pasar al siguiente ajuste, presione  $\rightarrow$ . Para guardar y volver a la configuración anterior, presione  $\leftarrow$ .

Para guardar y salir de la configuración, presione CONFIG. Al salir, se muestra 'GUR c d' mientras se almacenan los ajustes. El FX1+ luego regresa al modo de pesaje normal.

La configuración del usuario es la siguiente:

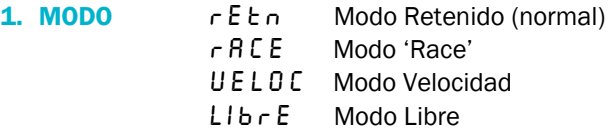

El operador puede cambiar del modo LIBRE a uno de los tres tipos de modo RETENIDO, como lo indica el puntero RETENIDO ▲ en la pantalla.

Modo RETENIDO: Al presionar PESAR se inicia un proceso de promediado, que luego muestra el peso exacto del animal en movimiento. Cada peso se agrega a las estadísticas y se bloquea la pantalla hasta que se presione la siguiente tecla.

Modo 'RACE': Una version del modo RETENIDO estandar para pesar ganado en una carrera, donde el resultado del pesaje puede verse afectado por el animal apoyado contra la carrera. Espere hasta que el animal haya salido de la carrera durante aproximadamente 1,5 segundos, luego presione PESAR.

Modo VELOCIDAD: Una versión rápida del modo RETENIDO estándar con un tiempo de pesaje de 1,3 segundos. Solo para usar con jaulas especiales que restringen el movimiento de los animales, lo que permite un pesaje más rápido.

Modo LIBRE: La pantalla se actualiza continuamente con el peso actualmente en la báscula. Si se usa PESAR, el pesaje se realiza y se muestra brevemente, luego se agrega a las estadísticas. El modo LIBRE es adecuado para pesar cargas estáticas, no para pesar animales.

2. **ESTADÍSTICAS** ESE d.0 Apagado (normal) EStd.1 Encendido

La configuración estándar de fábrica es Estadísticas desactivadas. Con estadísticas activadas, por cada pulsación de la tecla PESAR, el nuevo pesaje se suma a un total acumulado del número de animales pesados y su peso promedio. Consulte la sección *TECLA ESTAD* arriba.

## 3. CERO-AUTOMÁTICO E E r D. I Encendido (normal) CEr0.0 Apagado

El Cero-Automático restaura automáticamente la báscula a cero, al "rastrear" pequeñas cantidades de estiércol y suciedad que quedan en la báscula. Debería estar encendido para la mayoría de las aplicaciones de pesaje.

## 4. DESBLOQUEO DE PANTALLA

Libr.0 Apagado (normal) Libr.1 Encendido

La configuración estándar de fábrica es Desbloqueo De Pantalla desactivadas, que en el modo RETENIDO mantiene el ultimo pesaje bloqueado en la pantalla, hasta el siguiente pesaje.

Para Desbloqueo De Pantalla activadas, cuando el animal pesado se retira de la báscula, el peso no permanecerá bloqueado en la pantalla.